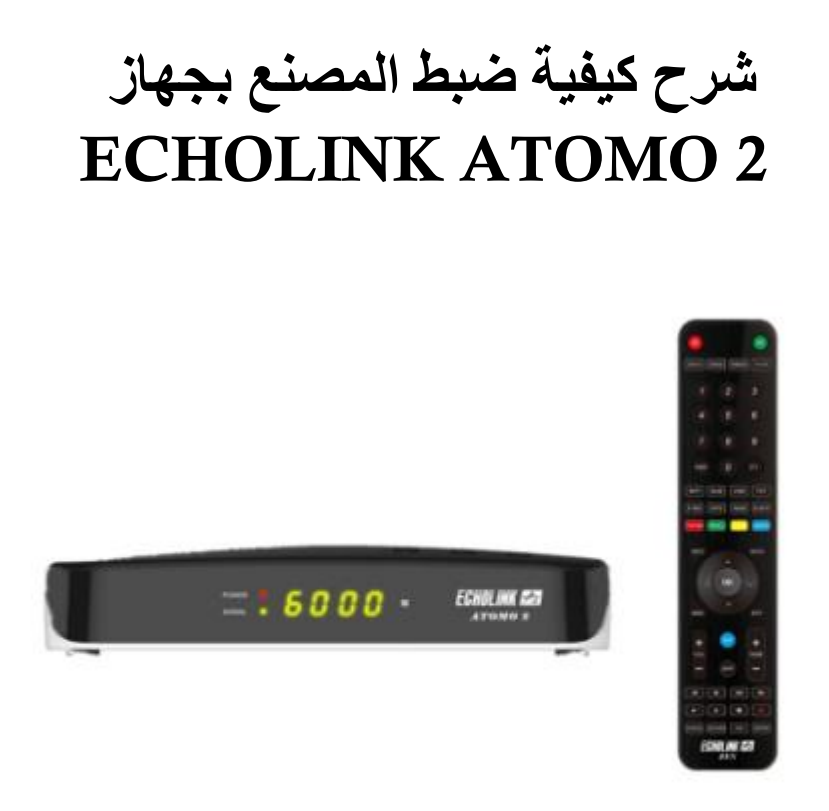

مالحظة هامة :بعد ضبط المصنع ستفقد ملف القنوات، لهدا من األفضل حفضه بالفالشة USB

1) إضغط على الزر 'Menu 'الخاص بريموت كنترول لدخول إلى الواجهة الرئيسية للجهاز

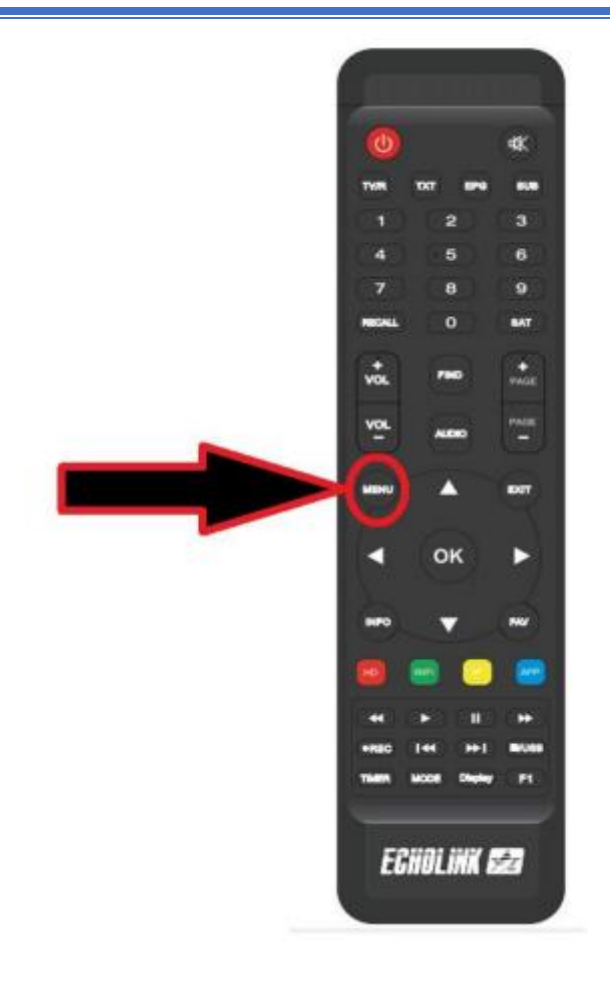

#### 2) إدهب إلى خانة 'التركيب'

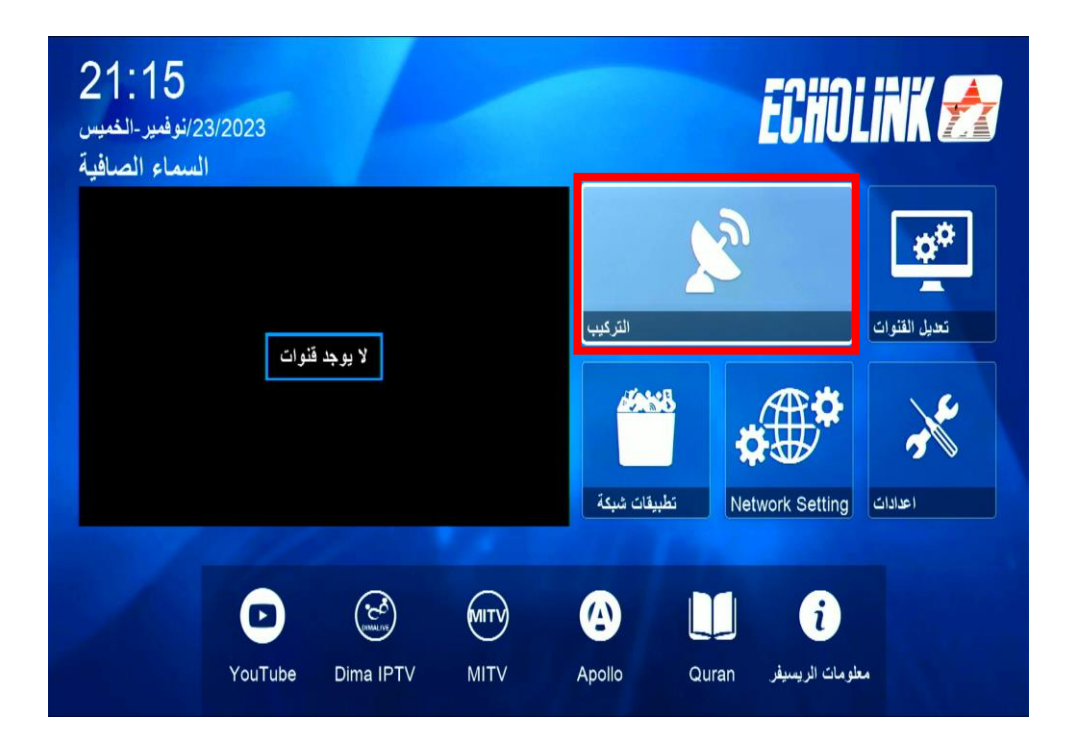

# 3) أدخل إلى' ضبط المصنع '

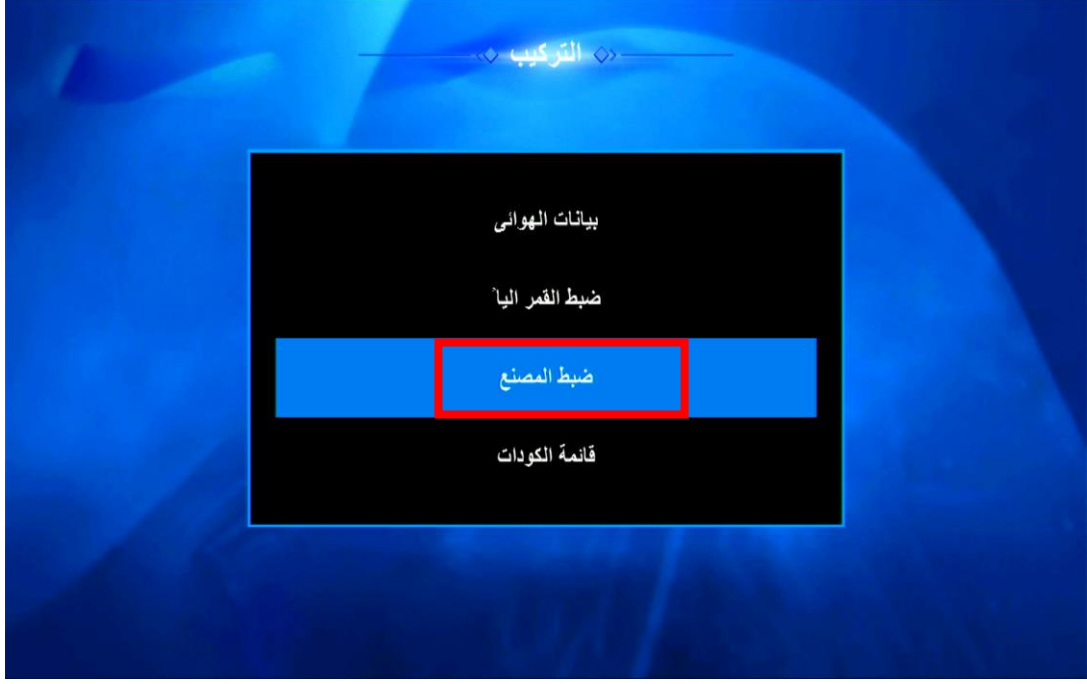

## 4) إختر' الكل'

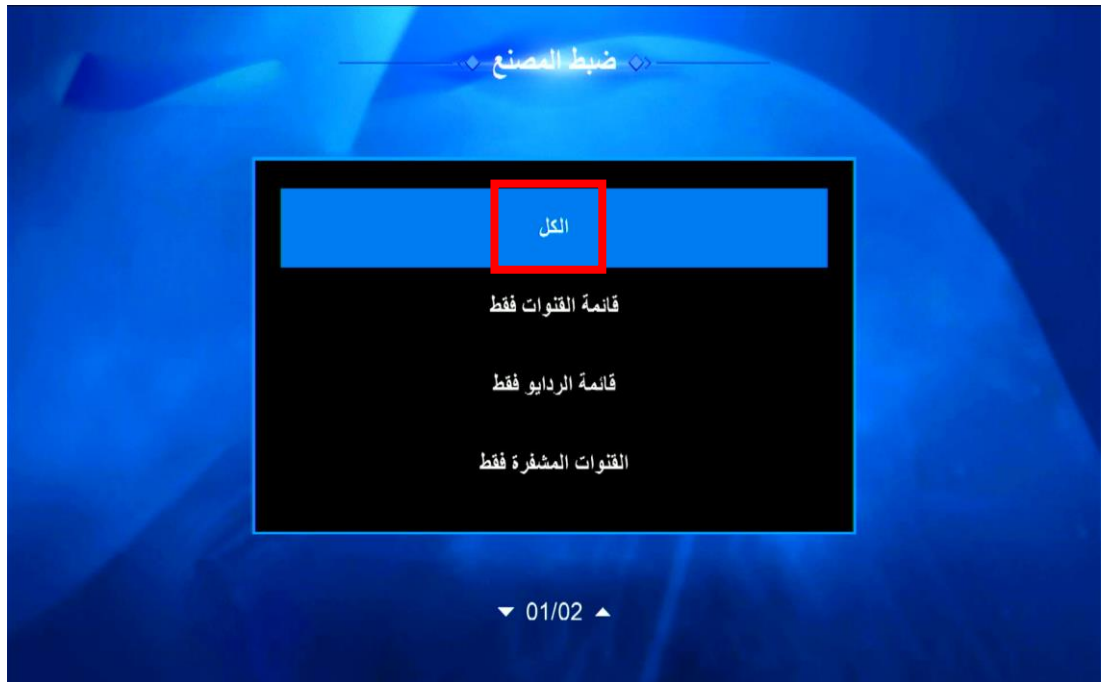

#### 5) سوف تضهر لك هده الرسالة إضغط على 'نعم'

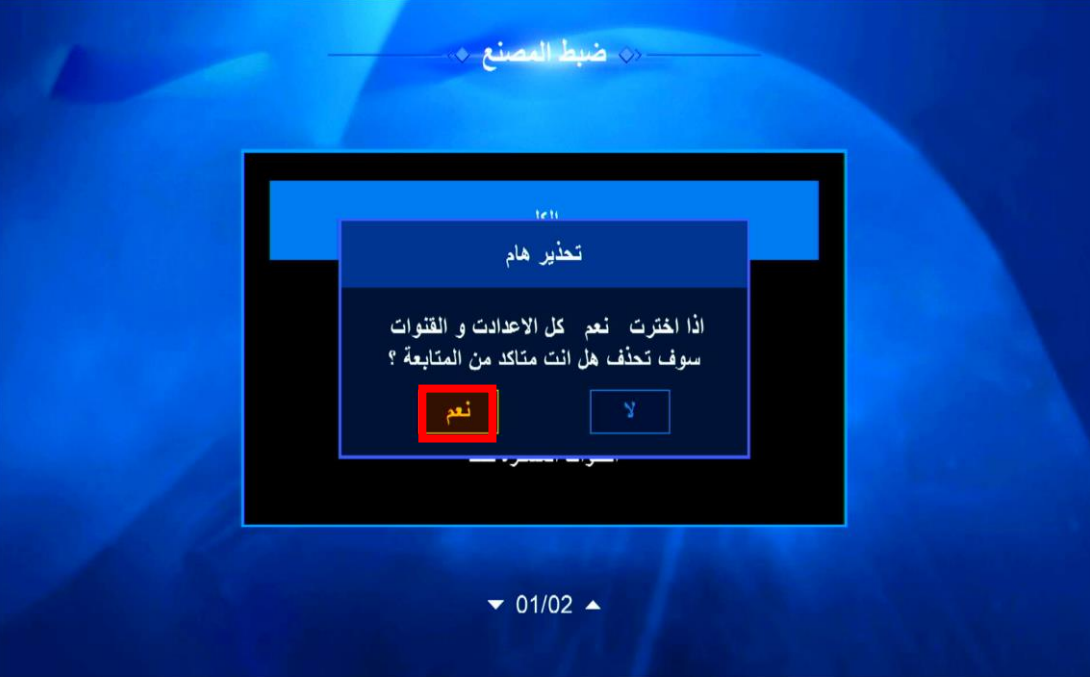

## إنتظر قليال حتى ينتهي الجهاز من إعادة ضبط المصنع

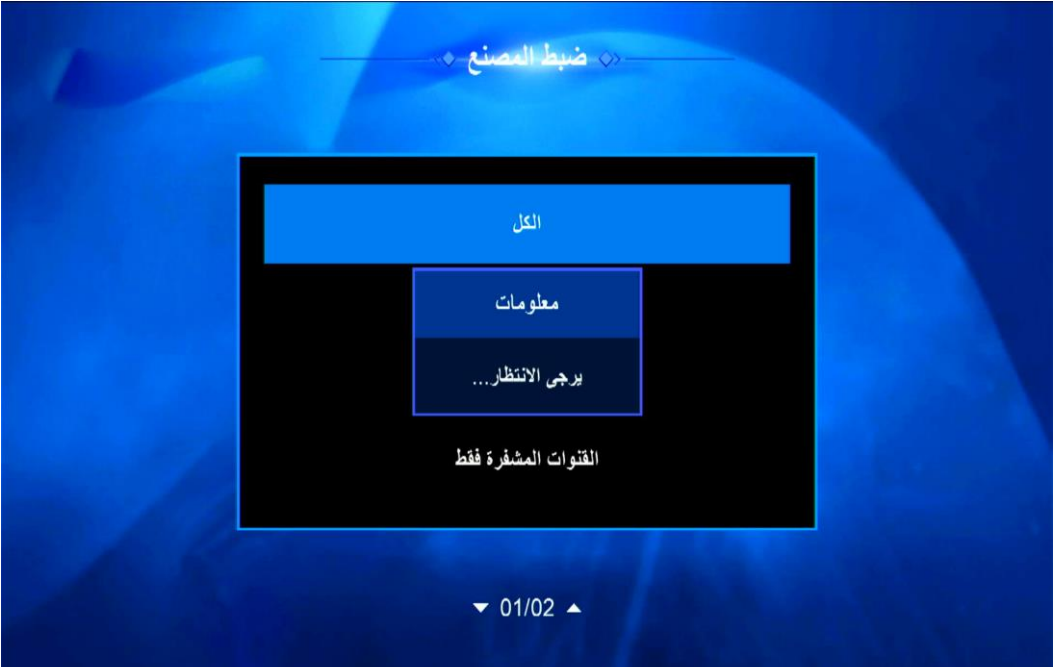

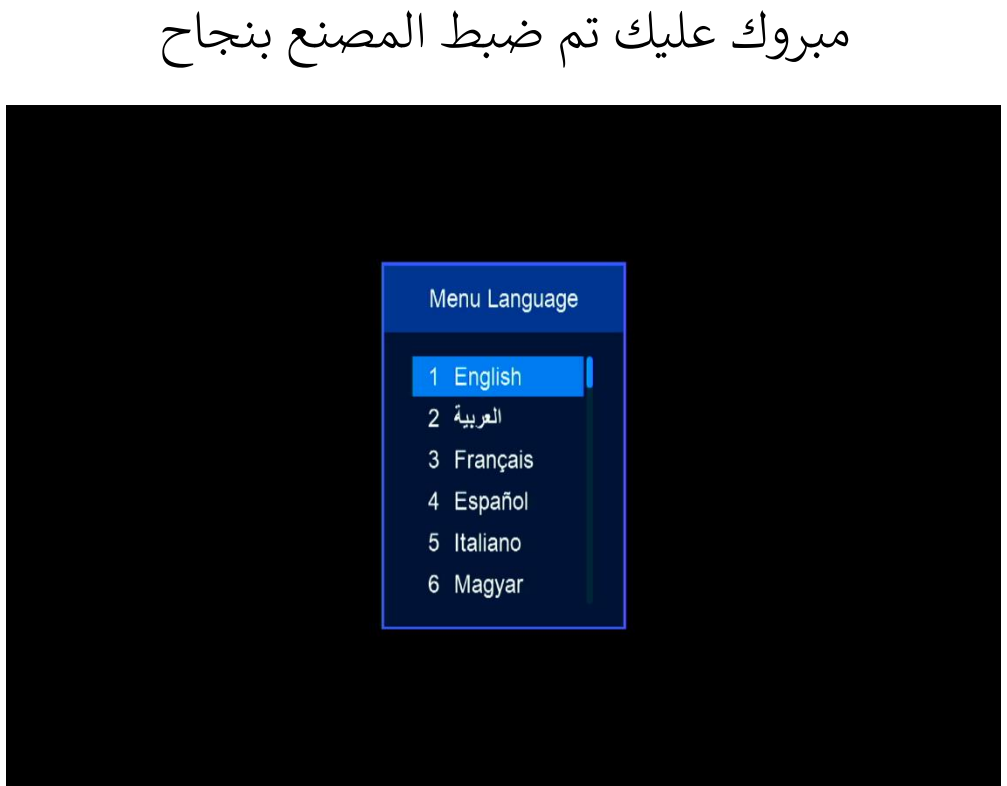

إلى القاء في تدوينات أخرى